## **LOGIN mit cardTAN**

1. Melden Sie sich mit Ihren Zugangsdaten (Verfügernummer, Verfügername + PIN oder Benutzername + Passwort) an. Drücken Sie anschließend wie gewohnt den Button "Login abschließen".

Bitte wählen Sie als Login Verfahren cardTAN, sofern das Login Verfahren nicht bereits mit cardTAN vorbelegt ist.

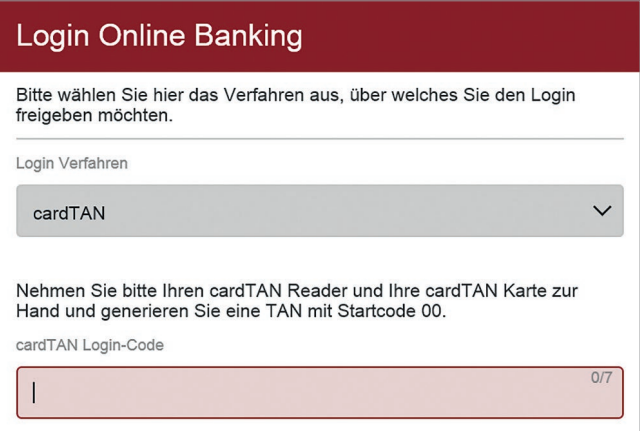

2. Bitte stecken Sie nun die cardTAN-fähige Karte (z.B. Debitkarte) in das Lesegerät, geben Sie Ihren persönlichen EB-PIN ein und drücken Sie die OK-Taste.

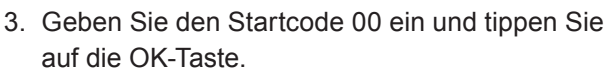

4. Die am Display angezeigte TAN geben Sie bitte anschließend im Online Banking unter cardTAN Login-Code ein. Mit dem Button "Login abschließen" geben Sie das Login frei.

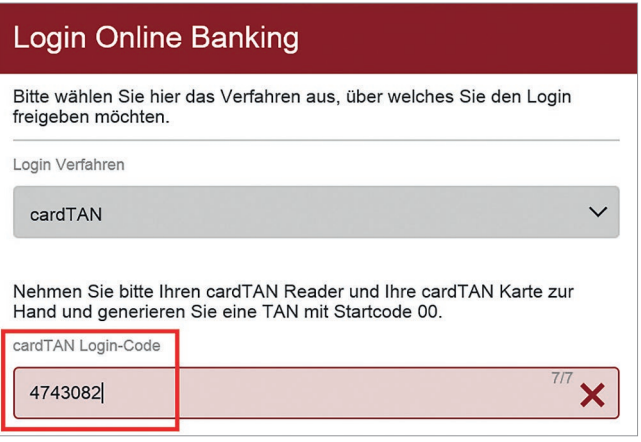

5. Der Login ins Online Banking ist erfolgreich abgeschlossen. Sie können nun Ihr Online Banking wie gewohnt nützen.

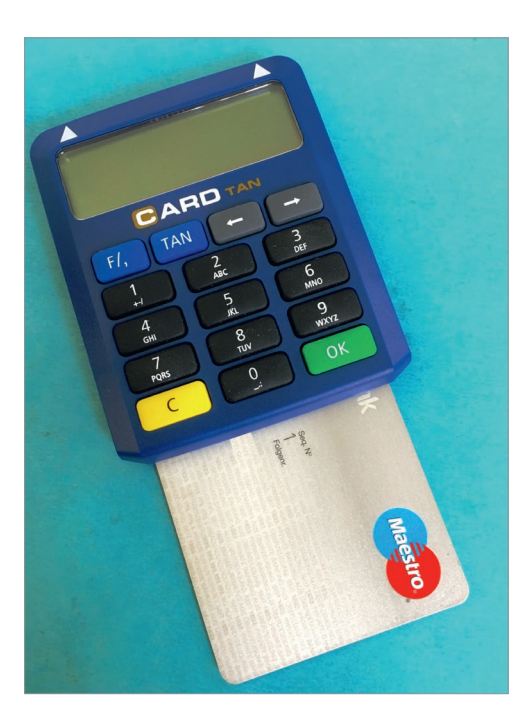

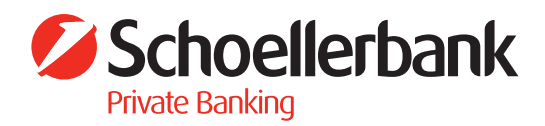